# Children's Museum of Manhattan

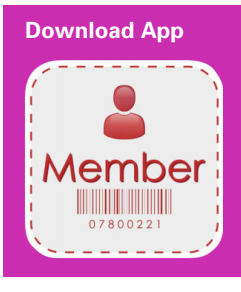

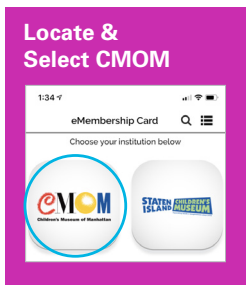

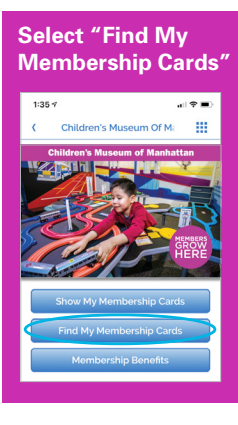

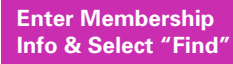

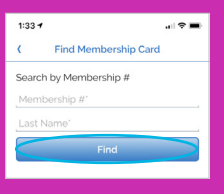

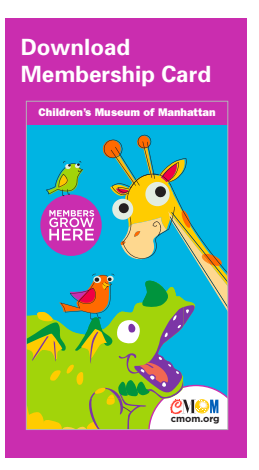

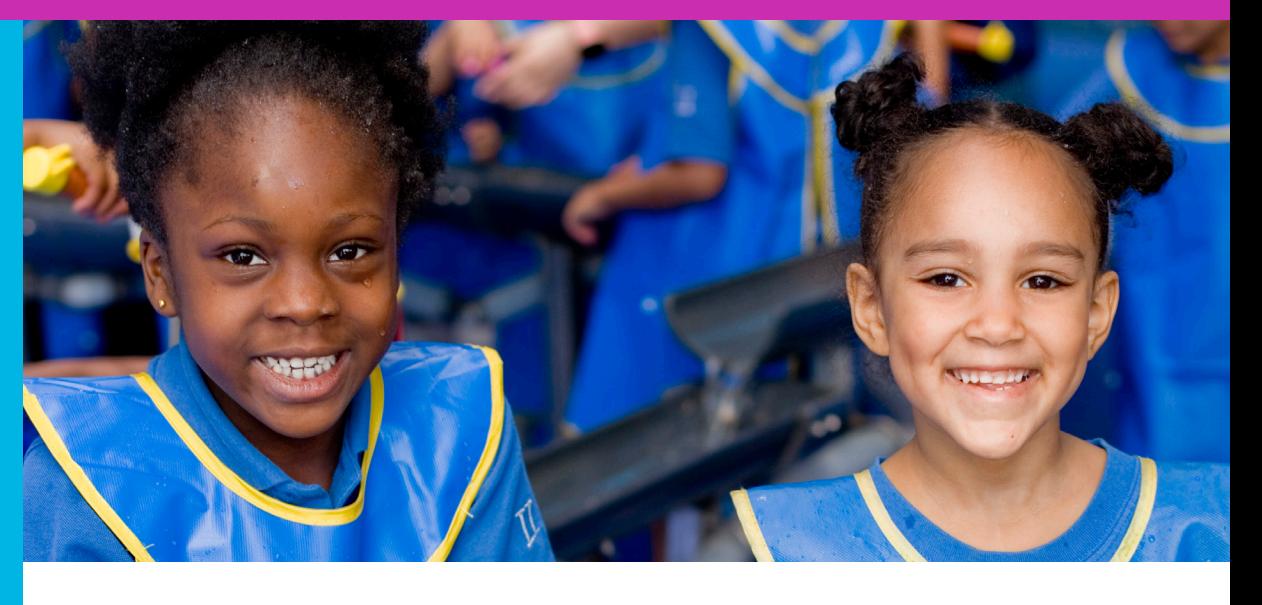

## **MEMBERSHIP CARD DOWNLOAD**

**What devices can use the app?** Both iOS and Android enabled devices can use the app.

### **Does it cost anything?**

The app is free.

#### **How can I find my card?**

- 1. Download the app, eMembership Card, from either the Google Play Store of Apple's App Store. The app picture is a little red silhouette with the word 'Member' and a barcode underneath.
- 2. Once downloaded, search for the Children's Museum of Manhattan in the search bar within the app and select the correct icon.
- 3. From the landing page, there will be three tabs below. Select 'Find My Membership Cards'.
- 4. The app will prompt you to enter your membership number and your last name. Be sure to fill out both lines of information.
- 5. Select 'Find'.
- 6. Select 'Download my Card' when your information appears.
- 7. Tap on the picture of the envelope.
- 8. Now you can see your membership cards and add them to your apple wallet if you'd like.

The digital cards will serve as a replacement for the paper copies sent out in years past. Your digital cards will be available right after your purchase.

#### **[Questions? Email membership@cmom.org](mailto:membership%40cmom.org?subject=Membership%20Card)**

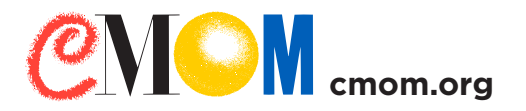